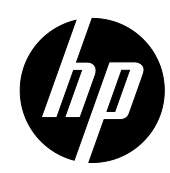

# **Programming Guide**

**HP RP9 Retail Integrated 2x20 Display HP ElitePOS 2x20 Display**

© Copyright 2017, 2016 HP Development Company, L.P.

The information contained herein is subject to change without notice. The only warranties for HP products and services are set forth in the express warranty statements accompanying such products and services. Nothing herein should be construed as constituting an additional warranty. HP shall not be liable for technical or editorial errors or omissions contained herein.

Third Edition: August 2017

Second Edition: July 2016

First Edition: January 2016

Document Part Number: 843781-003

## **Table of Contents**

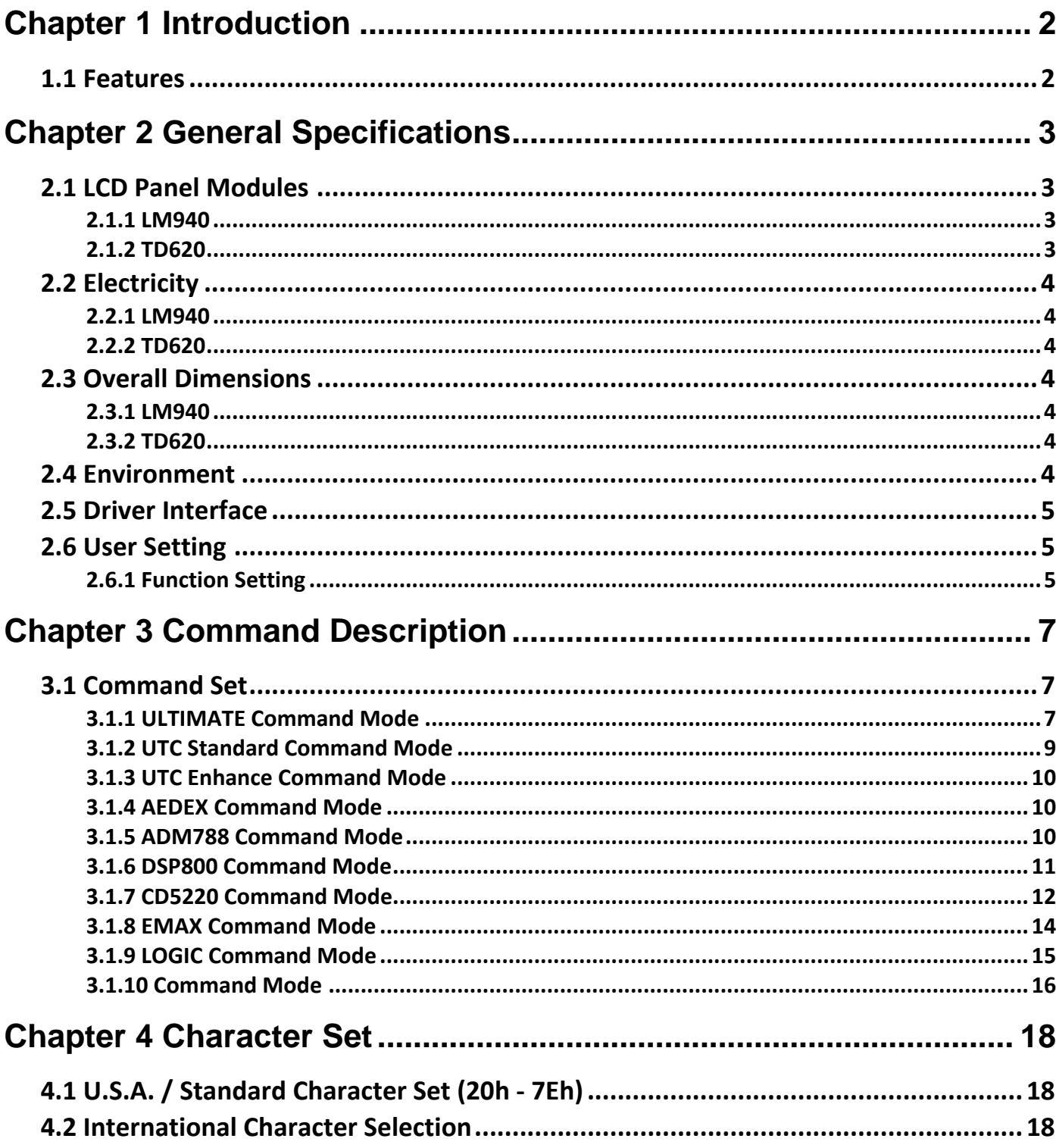

## **Chapter 1 Introduction**

#### <span id="page-3-0"></span>*1.1 Features*

- **The customer display for the HP RP9 (LM940) model is a Liquid-Crystal Display (LCD) which has three kinds of display patterns.**
	- 1. 20 columns and 2 lines, each column is 16 x 16 dots.
	- 2. 10 columns and 1 line, each column is 32 x 32 dots.
	- 3. True Graphic Mode, which is 320 x 32 dots.
- **The customer display for the HP ElitePOS (TD620) model is a Thin-Film-Transistor Liquid-Crystal Display (TFT LCD) which has three kinds of display patterns.**
	- 1. Alphanumeric and Compound (2-Bytes) Words: 20 digits x 2 lines.
	- 2. 20 columns and 2 lines, each column is 24 x 32 dots.
	- 3. True Graphic Mode, which is 480 x 64 dots.
- **The LCD (LM940) blue-white fluorescent color is clear and easy-to-read.**
- **The TFT (TD960) has the capability to change the font or text color to any RGB colors.**
- **The interface of the customer display is USB with virtual RS‐232 port, with selectable baud rate (default is 9,600 bps).**
- **The user defined and international character sets are the standard of the customer display.**
- **The customer display supports 10 command modes (default is ULTIMATE).**
- **The customer display gets powered from a USB port connection.**
- **Easy to configure various settings through multi‐functional setup utility, which includes setting a Welcome Message, multiple code page settings, and other advanced settings.**
- **Specifically designed to prevent water or a wet counter surface from damaging the display from the bottom.**

## **Attention**

- 1. This manual shall apply only to the product(s) in this manual.
- 2. This manual may not apply to the previous or later product(s).
- 3. This manual may be modified without any notice. For the latest manual go to [www.hp.com/support.](http://www.hp.com/support)

## **Chapter 2 General Specifications**

### <span id="page-4-0"></span>*2.1 LCD Panel Modules*

#### **2.1.1 LM940**

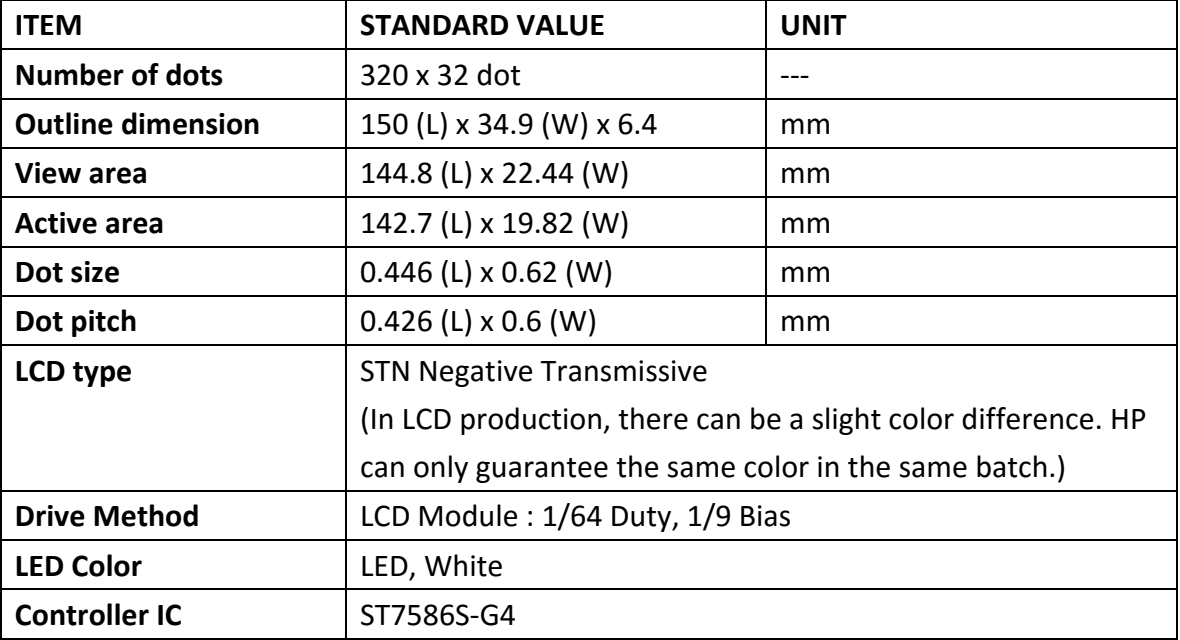

#### **2.1.2 TD620**

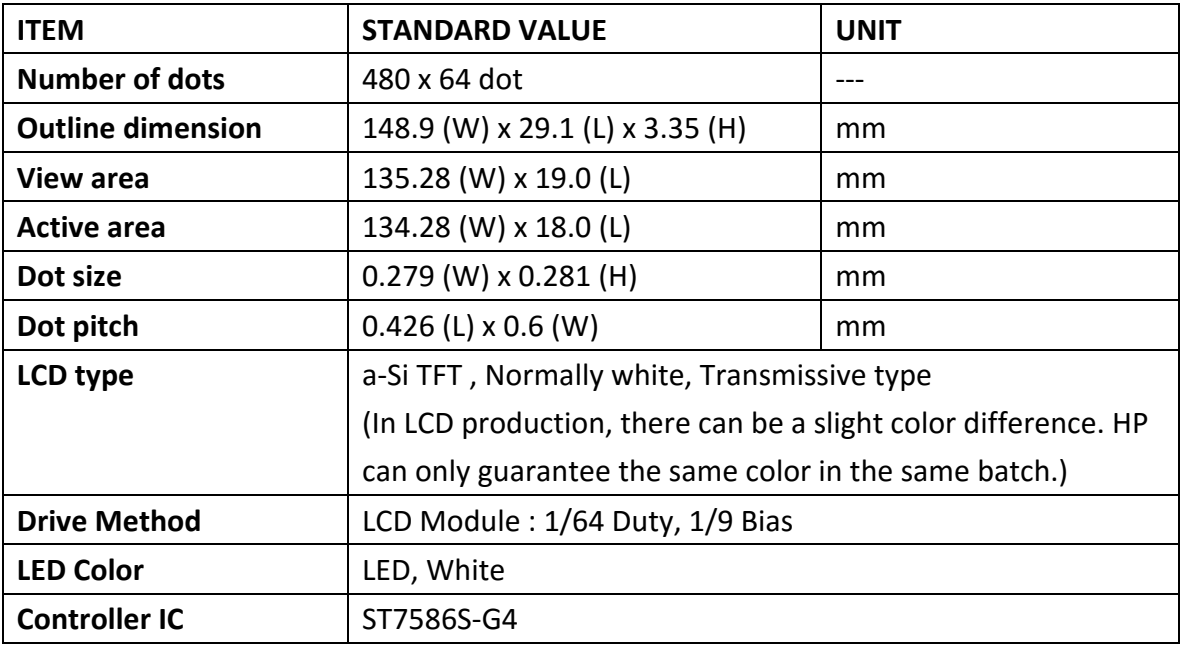

## <span id="page-5-0"></span>*2.2 Electricity*

## **2.2.1 LM940**

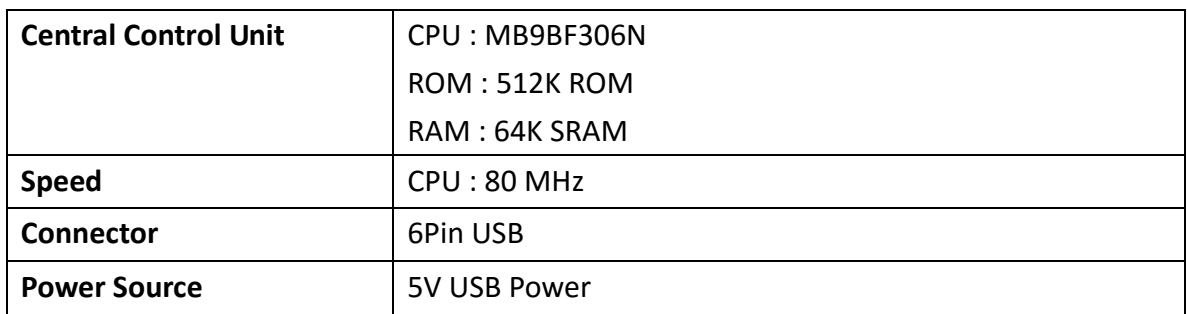

#### **2.2.2 TD620**

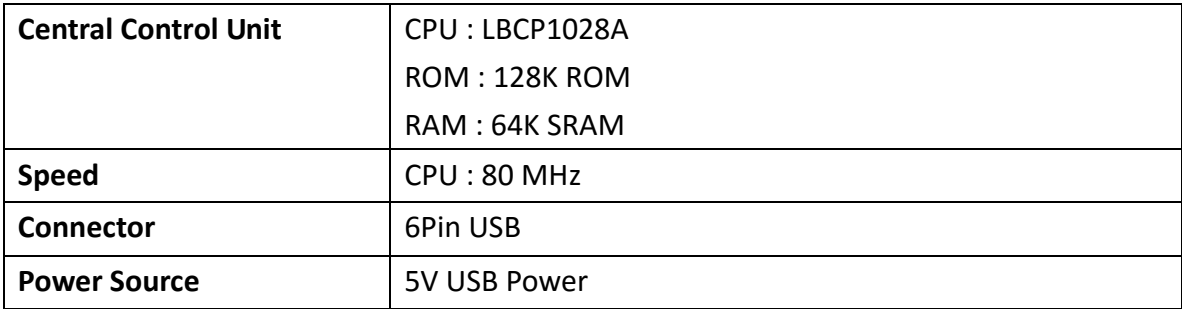

## *2.3 Overall Dimensions*

#### **2.3.1 LM940**

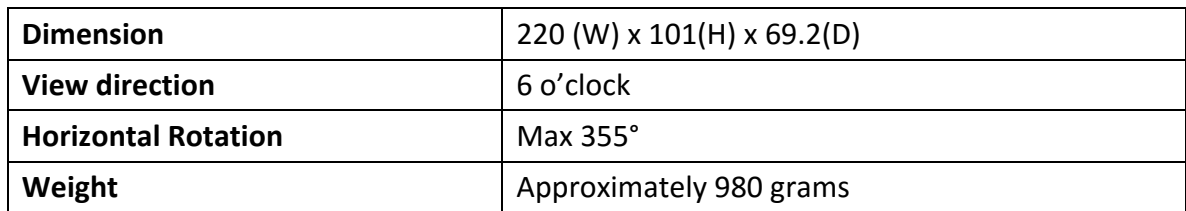

#### **2.3.2 TD620**

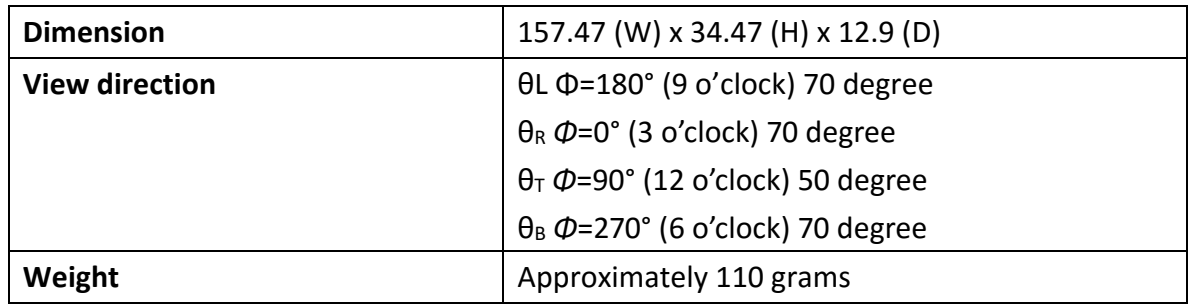

### *2.4 Environment*

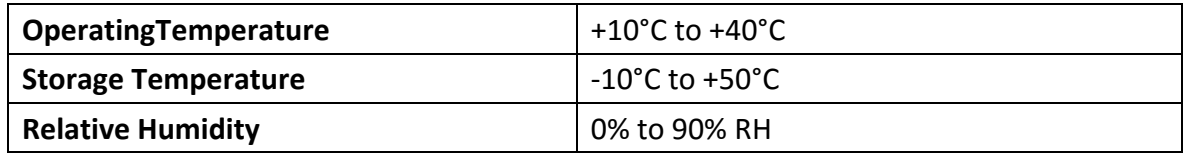

#### <span id="page-6-0"></span>*2.5 Driver Interface*

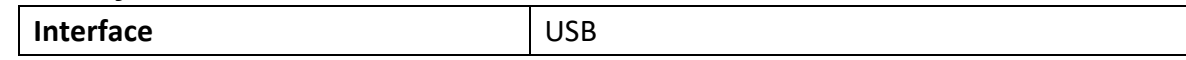

#### *2.6 User Setting*

**The default protocol of the virtual RS232 port is 9600 bps, non-parity, 8 data bits, 1 stop bit with DTR/DSR control.**

#### **2.6.1 Function Setting**

**No switch, all user settings are set up by the Application Program (AP).**

#### **( I ) Baud Rate Select**

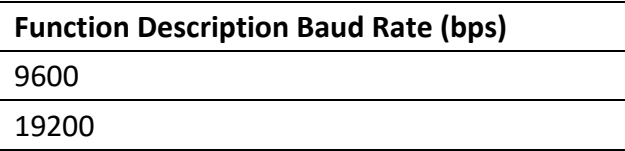

#### **( II ) Command Type Select**

## **Function Description Software Defined**

#### **Command Type Hex Code**

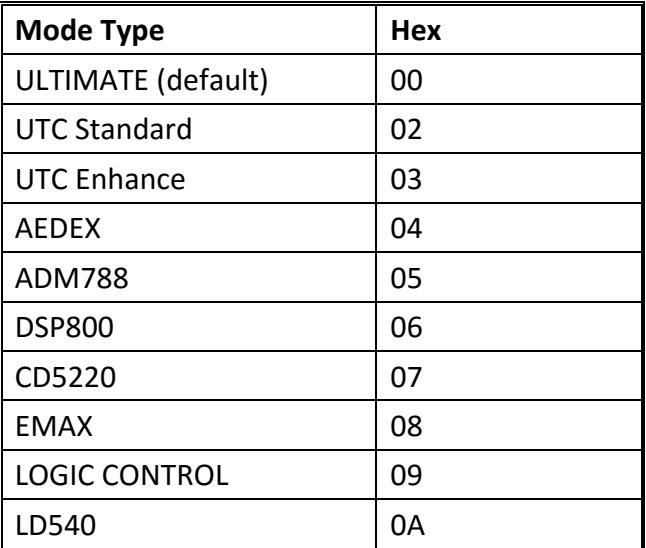

## **( III ) Codepage List**

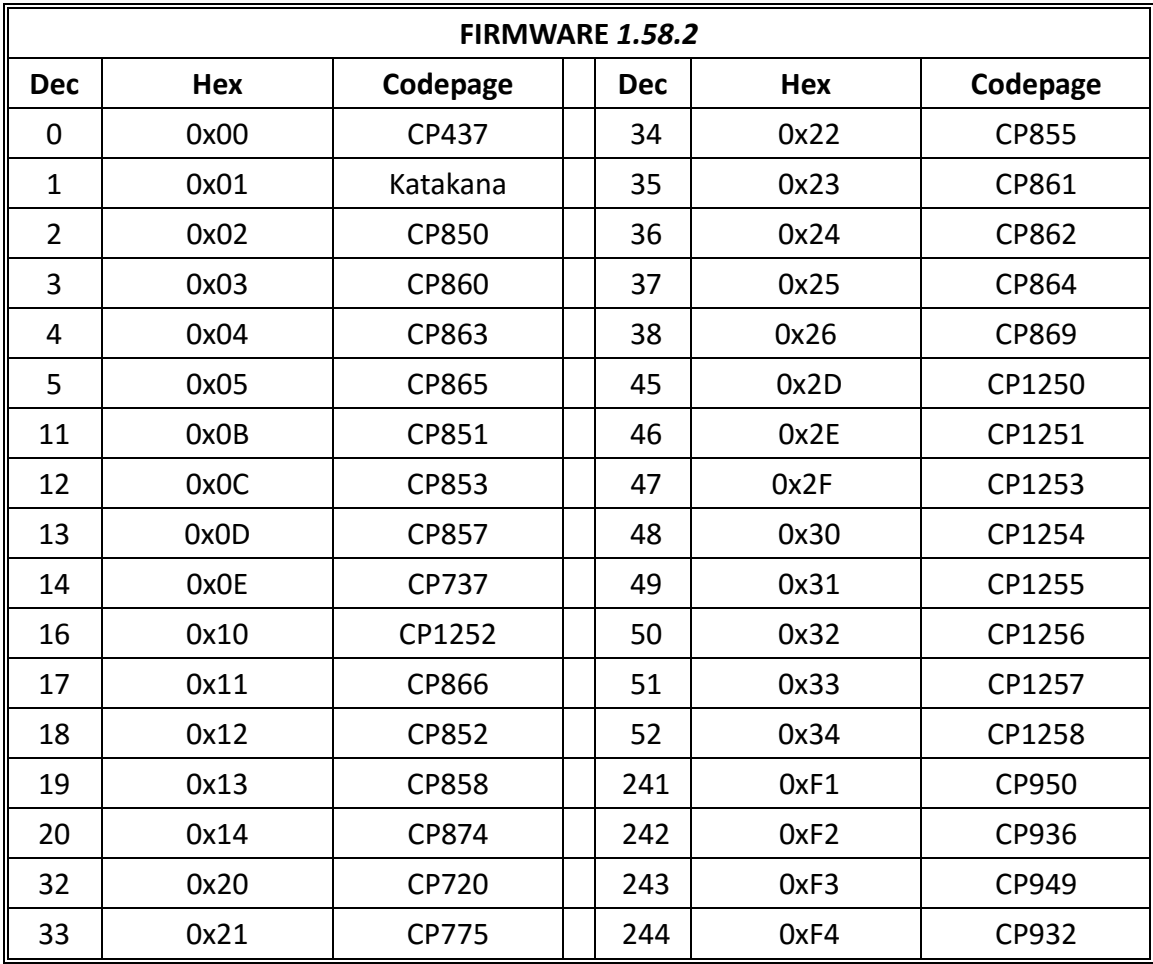

## **Chapter 3 Command Description**

### <span id="page-8-0"></span>*3.1 Command Set*

### **3.1.1 ULTIMATE Command Mode**

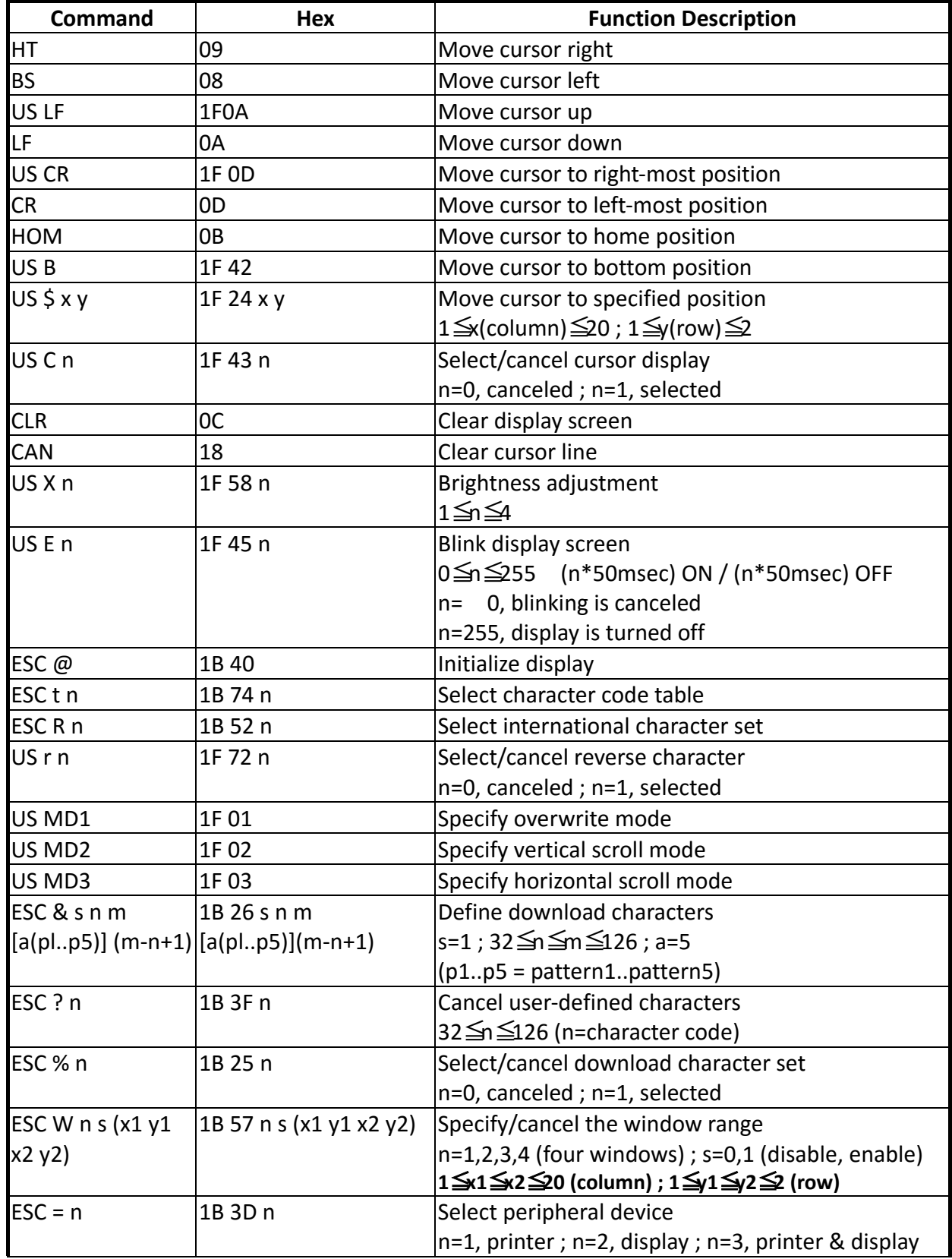

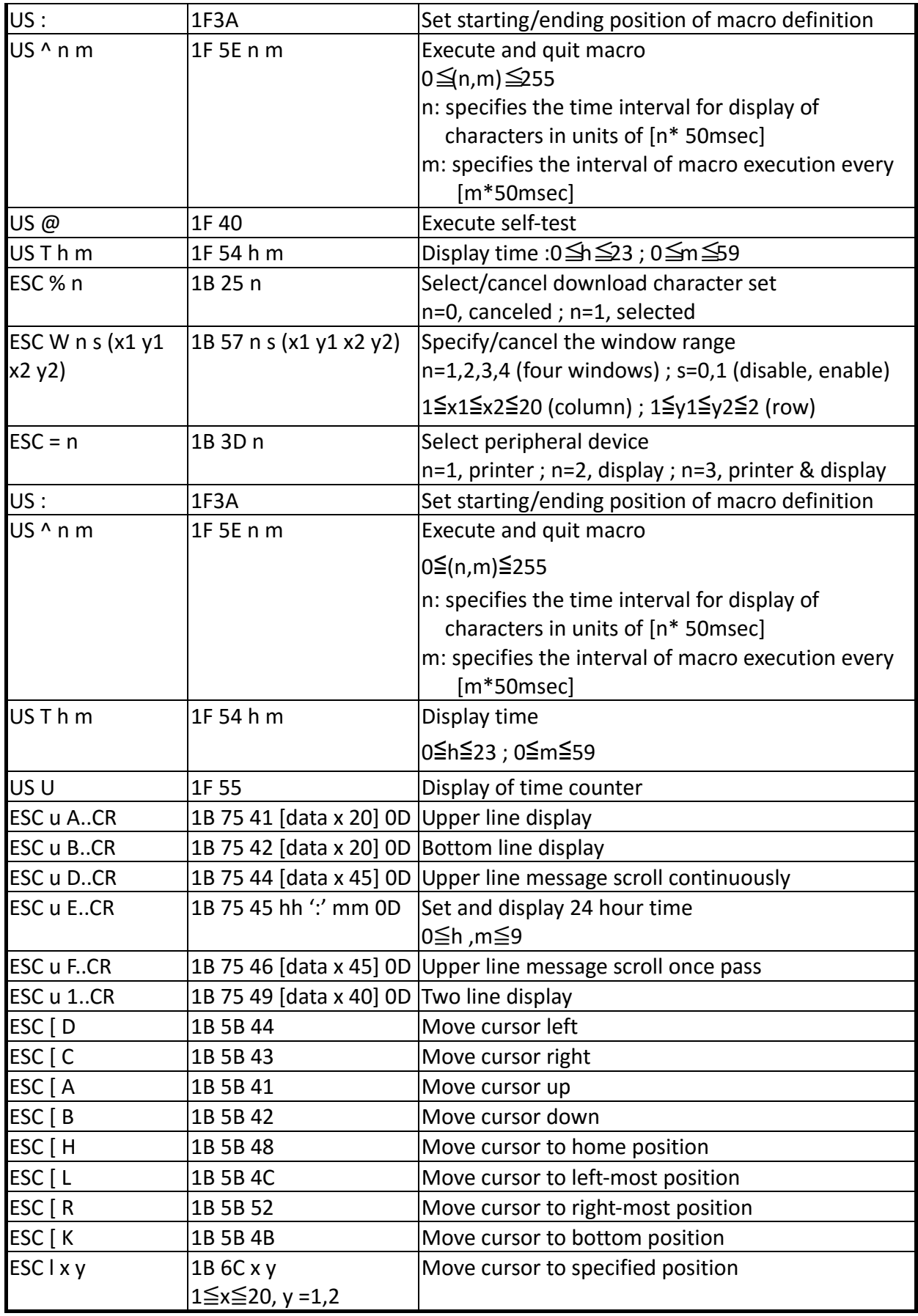

## <span id="page-10-0"></span>**\* International Character Set Table**

Firmware 1.58.2

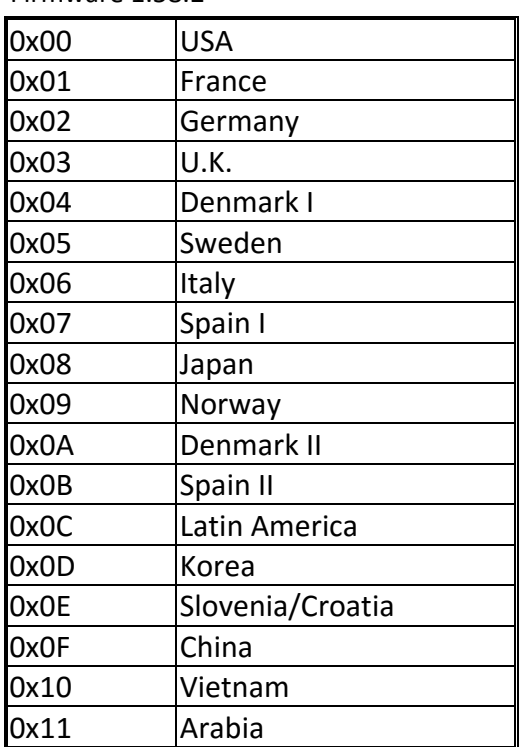

#### **3.1.2 UTC Standard Command Mode**

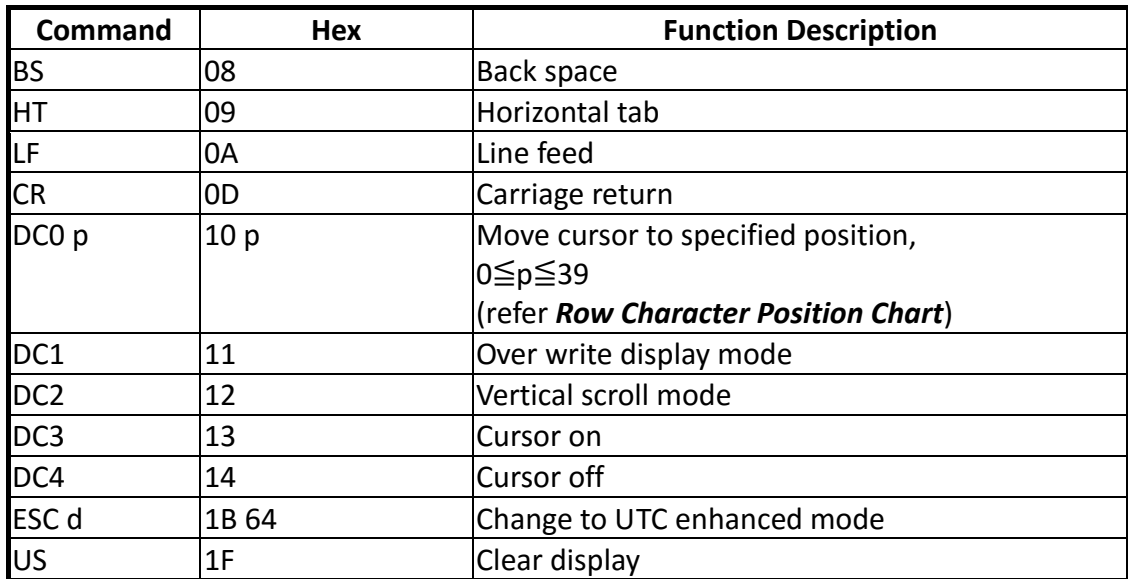

#### **Row Character Position Chart (Decimal)**

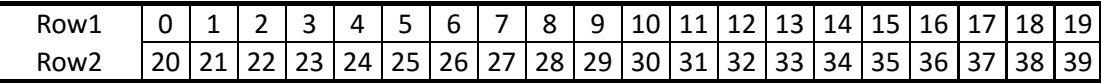

#### **Row Character Position Chart (Hex)**

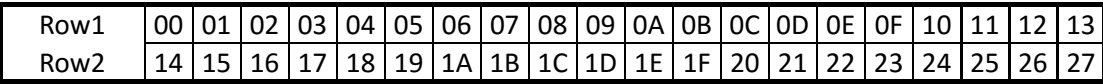

#### <span id="page-11-0"></span>**3.1.3 UTC Enhance Command Mode**

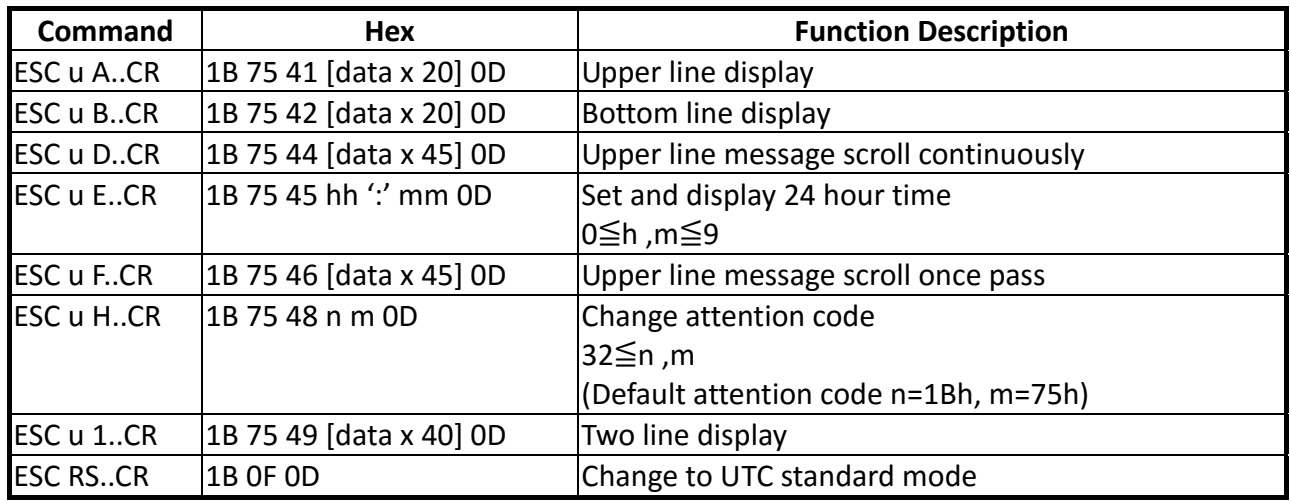

#### **3.1.4 AEDEX Command Mode**

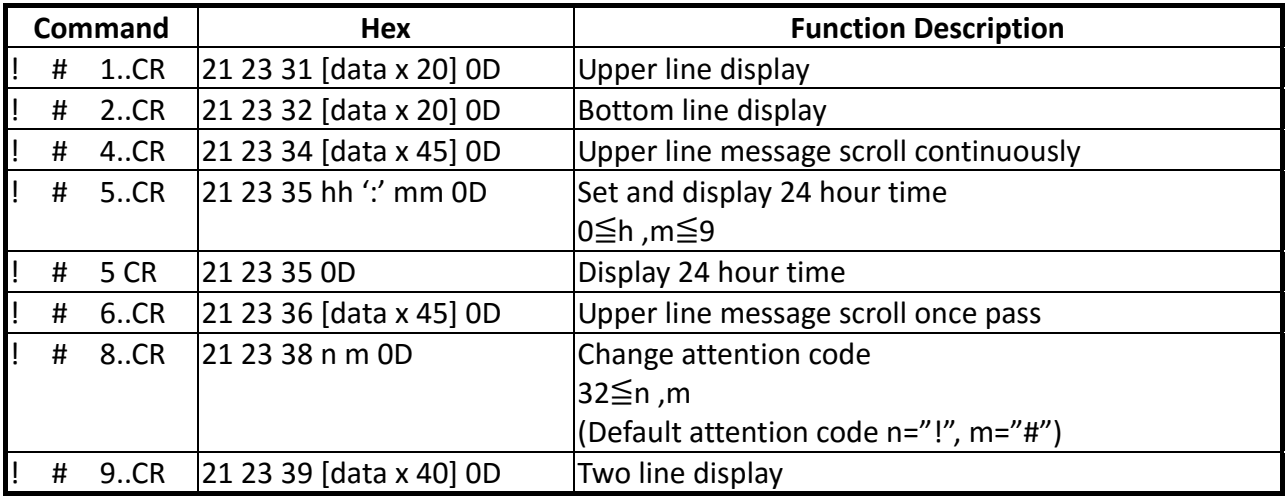

### **3.1.5 ADM788 Command Mode**

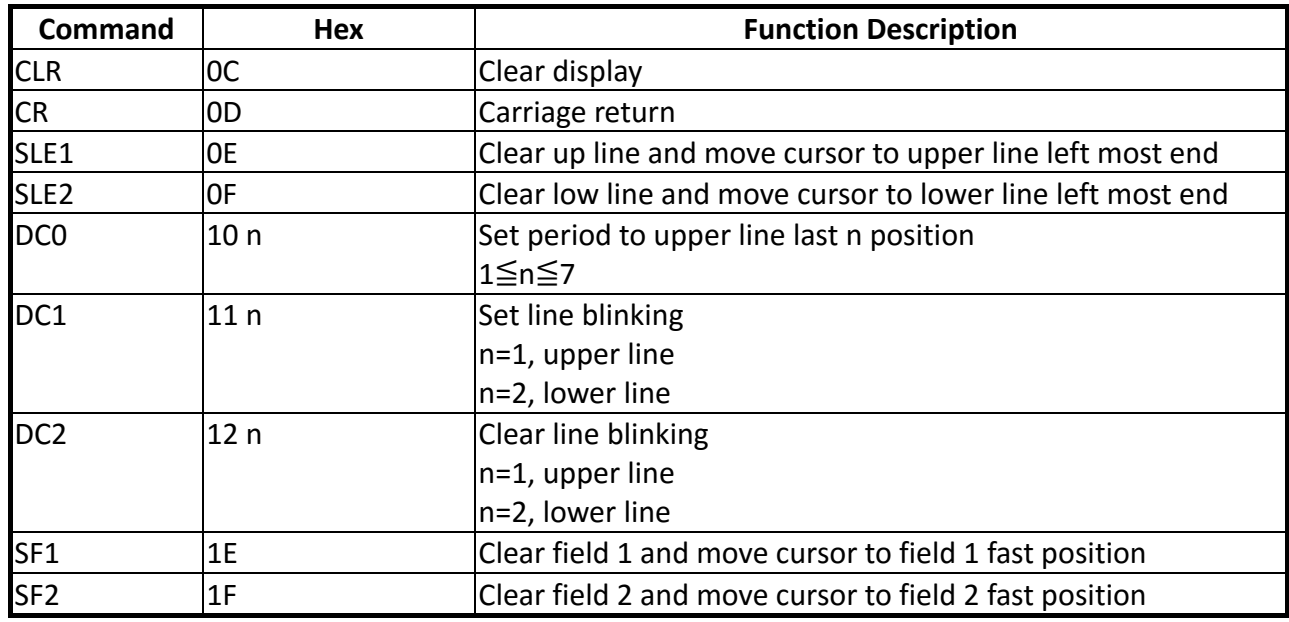

#### <span id="page-12-0"></span>**3.1.6 DSP800 Command Mode**

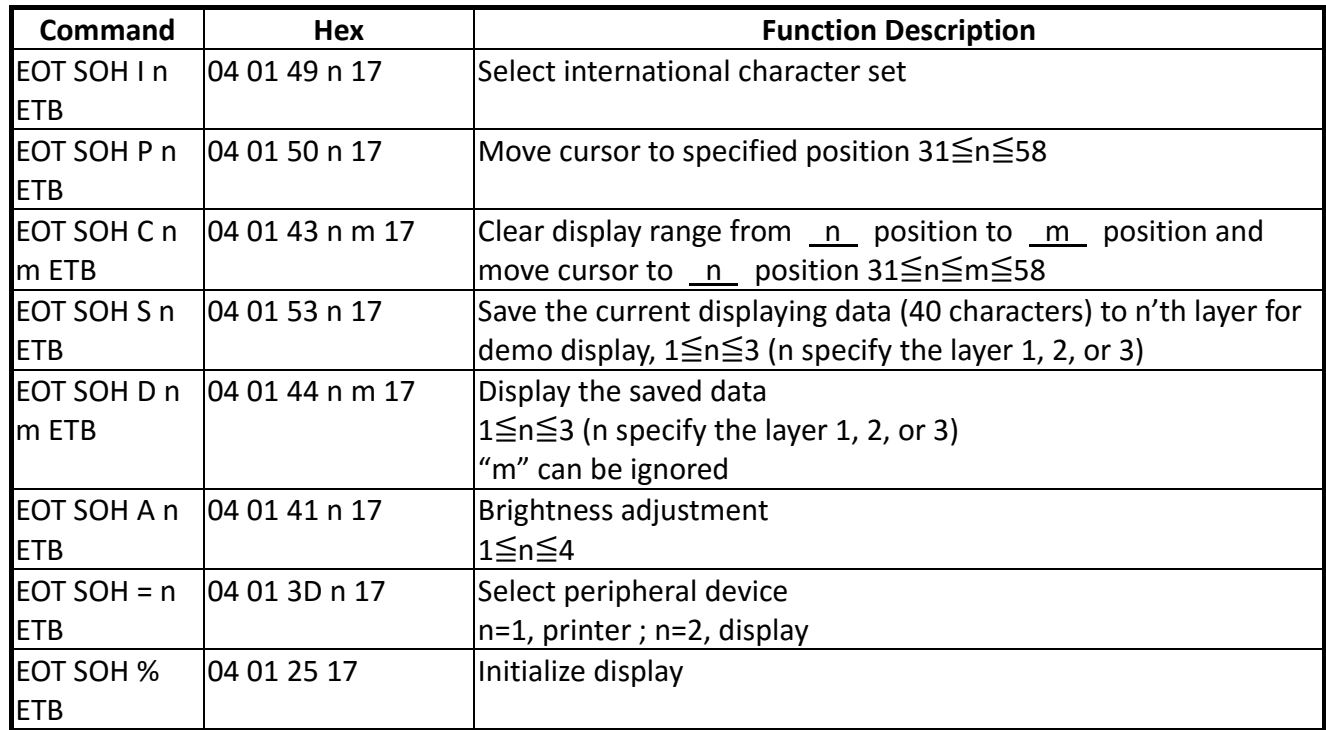

## **\* International Character Set Table**

Firmware 1.58.2

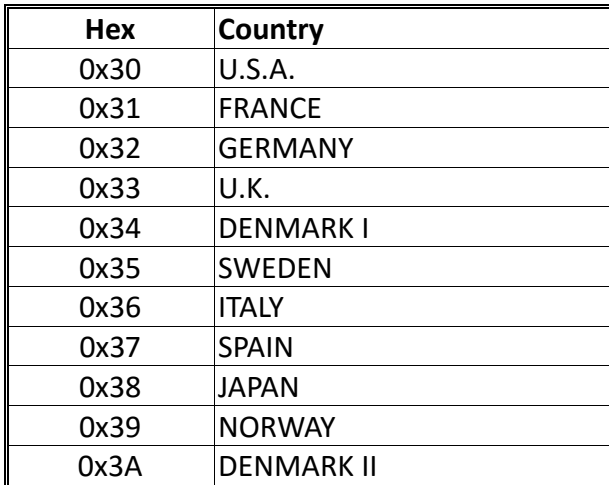

#### <span id="page-13-0"></span>**3.1.7 CD5220 Command Mode**

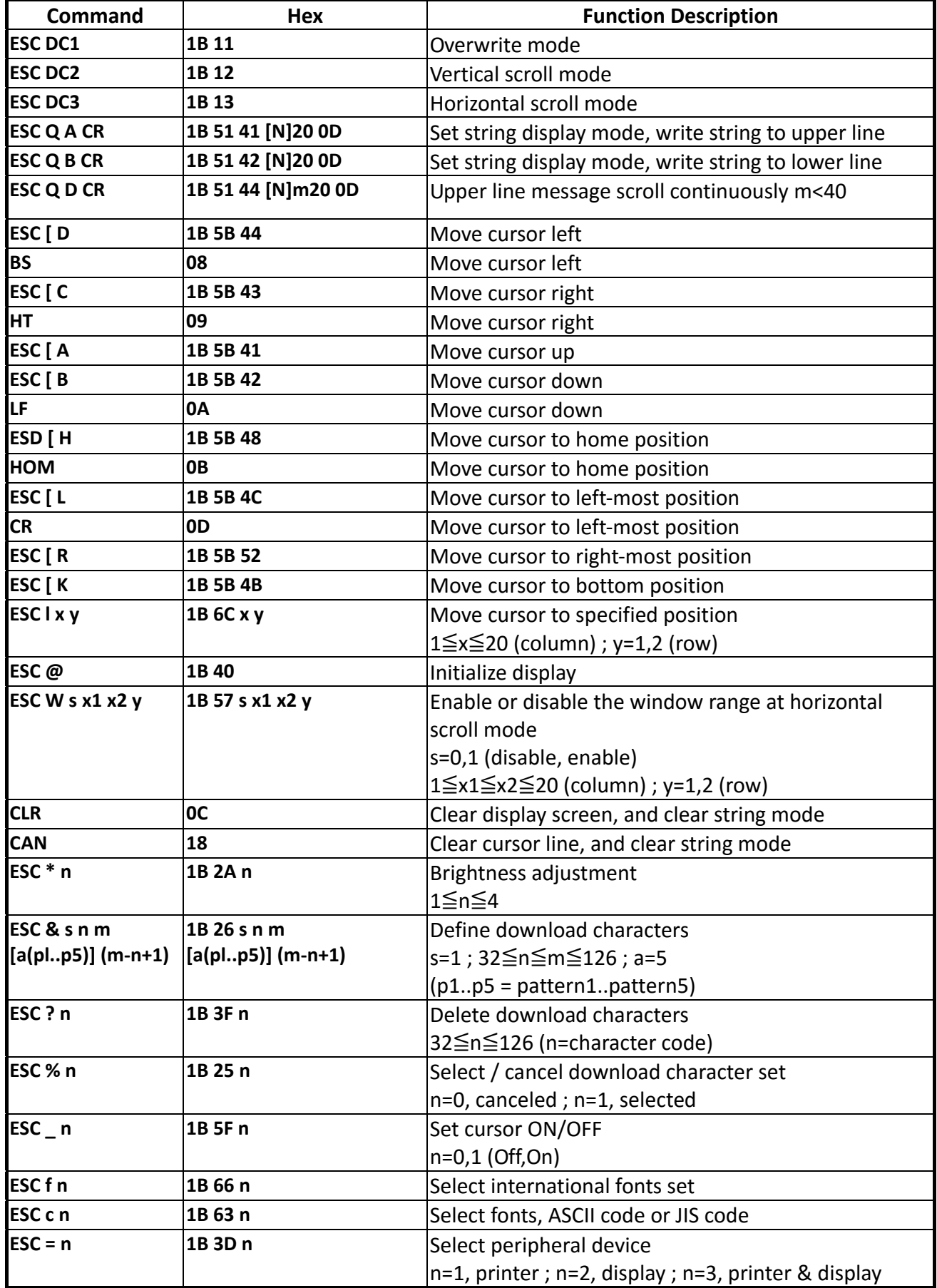

#### **(REMARK)**

\* While using command "ESC Q A" or "ESC Q B", these two commands could be used combining with terminal printer - TP 2688 or TP3688

\* If using command "ESC Q A" or "ESC Q B", others commands can't be used except using command "CLR" or "CAN" to change operating mode

\* If using command "ESC Q D", message on upper line will move continuously till receiving a new command, clearing upper line, and moving cursor to most left position on upper line

### n<br>Hex Dec Country  $0x41$  A U.S.A.  $0x46$  F France 0x47 G Germany 0x55 | U | U.K. 0x44 D Denmark I 0x57 W Sweden  $0x49$  | I Italy  $0x53$  S Spain 0x4A J Japan 0x4E N Norway 0x45 E Denmark II 0x4C L Slavonic 0x52 R Russia

#### **\* International Character Set Table**

Firmware 1.58.2

#### <span id="page-15-0"></span>**3.1.8 EMAX Command Mode**

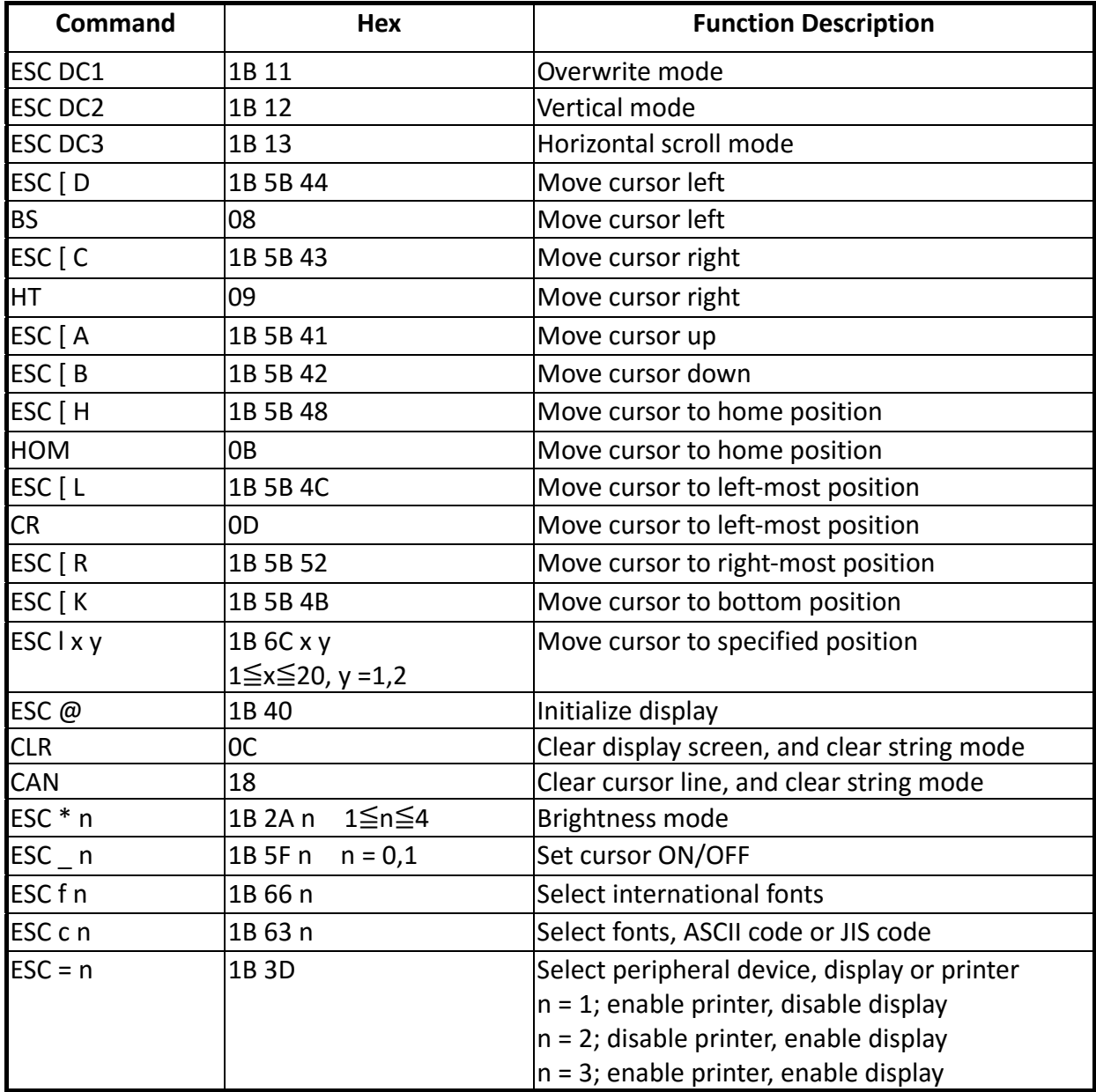

#### <span id="page-16-0"></span>**3.1.9 LOGIC Command Mode**

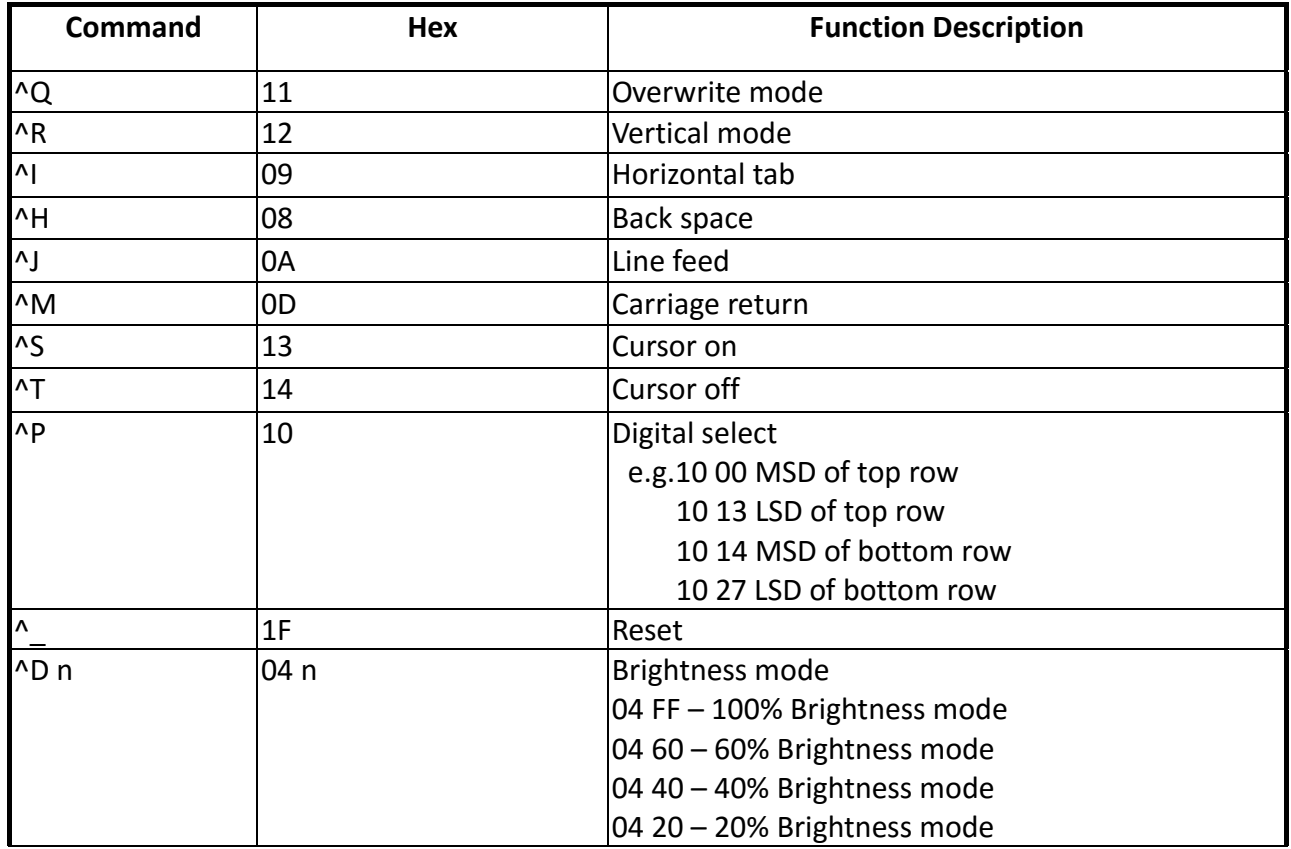

#### <span id="page-17-0"></span>**3.1.10 Command Mode**

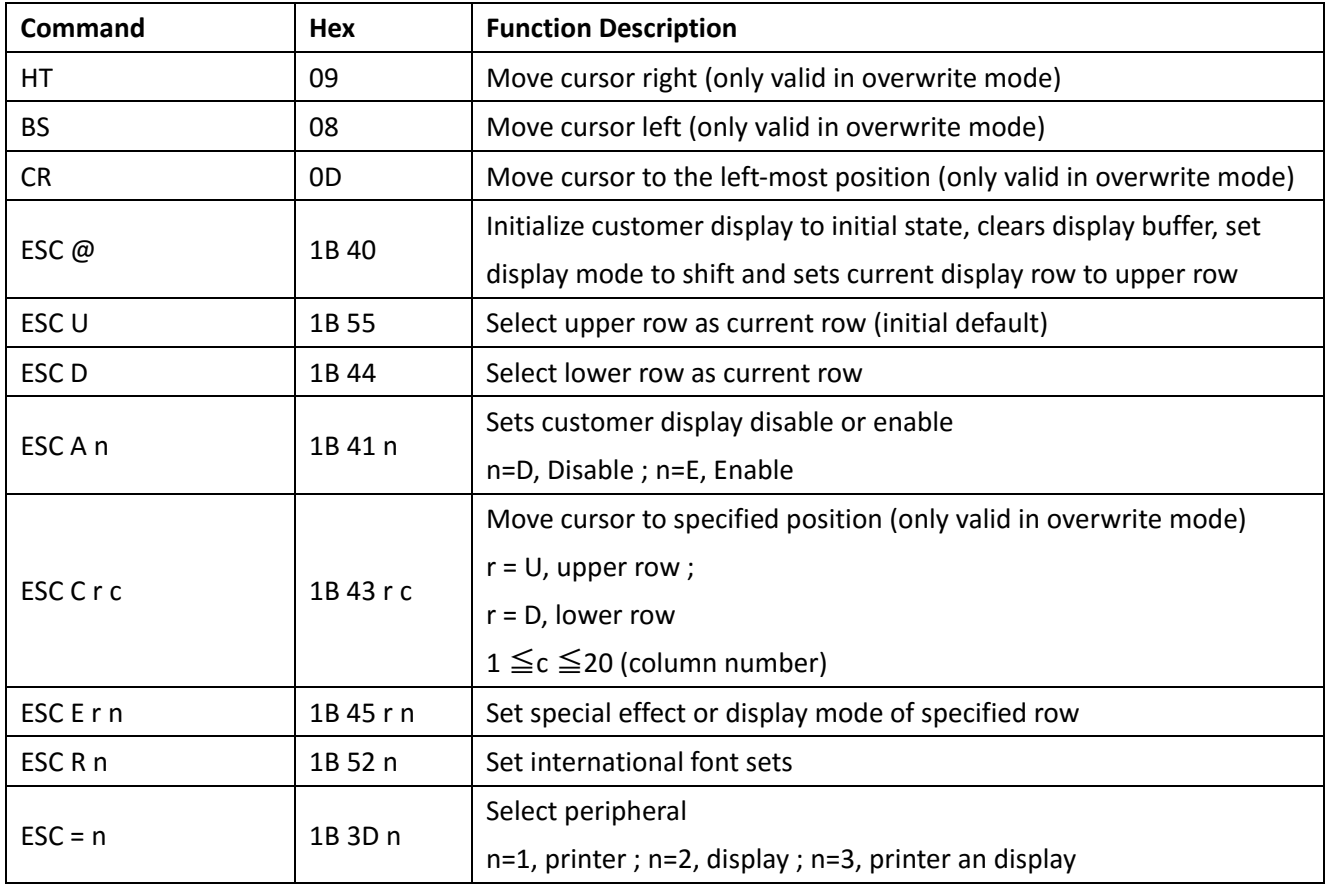

#### **(REMARK)**\*Using commands "ESC E r n", the value (Hex) of parameter

r 58h=all rows n special function, the value is one of

55h=upper row 30h=shift mode (default display mode)

44h=lower row 31h=rotation mode

32h=blink mode (only all rows)

33h=clear this row and switch to shift mode

34h=overwrite mode

35h=vertical mode

## **\* International Character Set Table**

Firmware 1.58.2

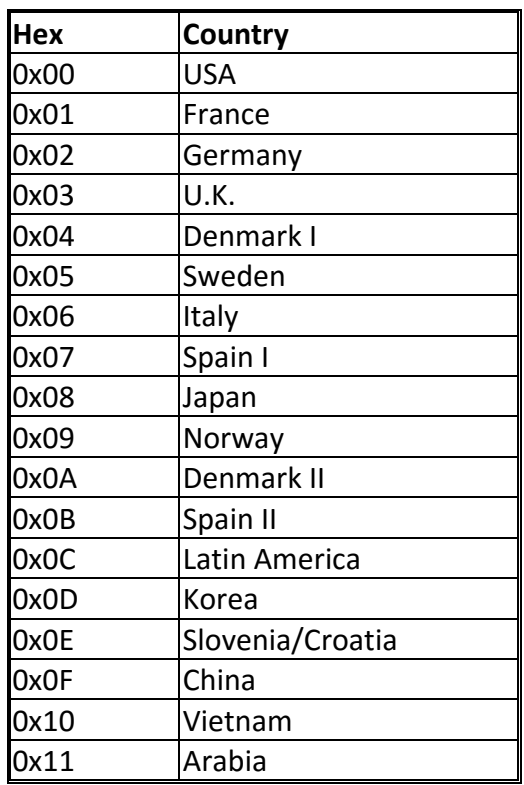

## **Chapter 4 Character Set**

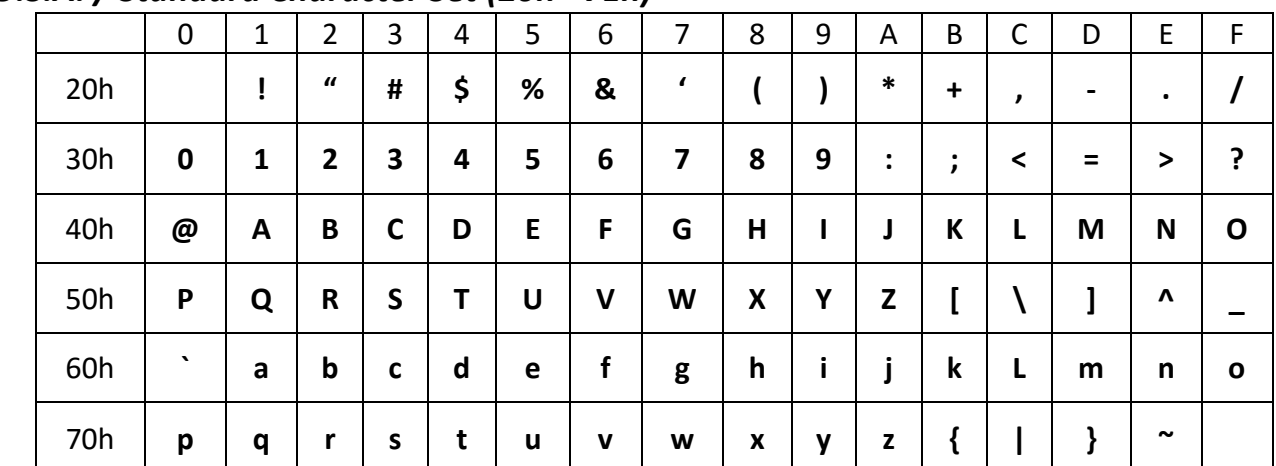

#### <span id="page-19-0"></span>*4.1 U.S.A. / Standard Character Set (20h ‐ 7Eh)*

## *4.2 International Character Selection*

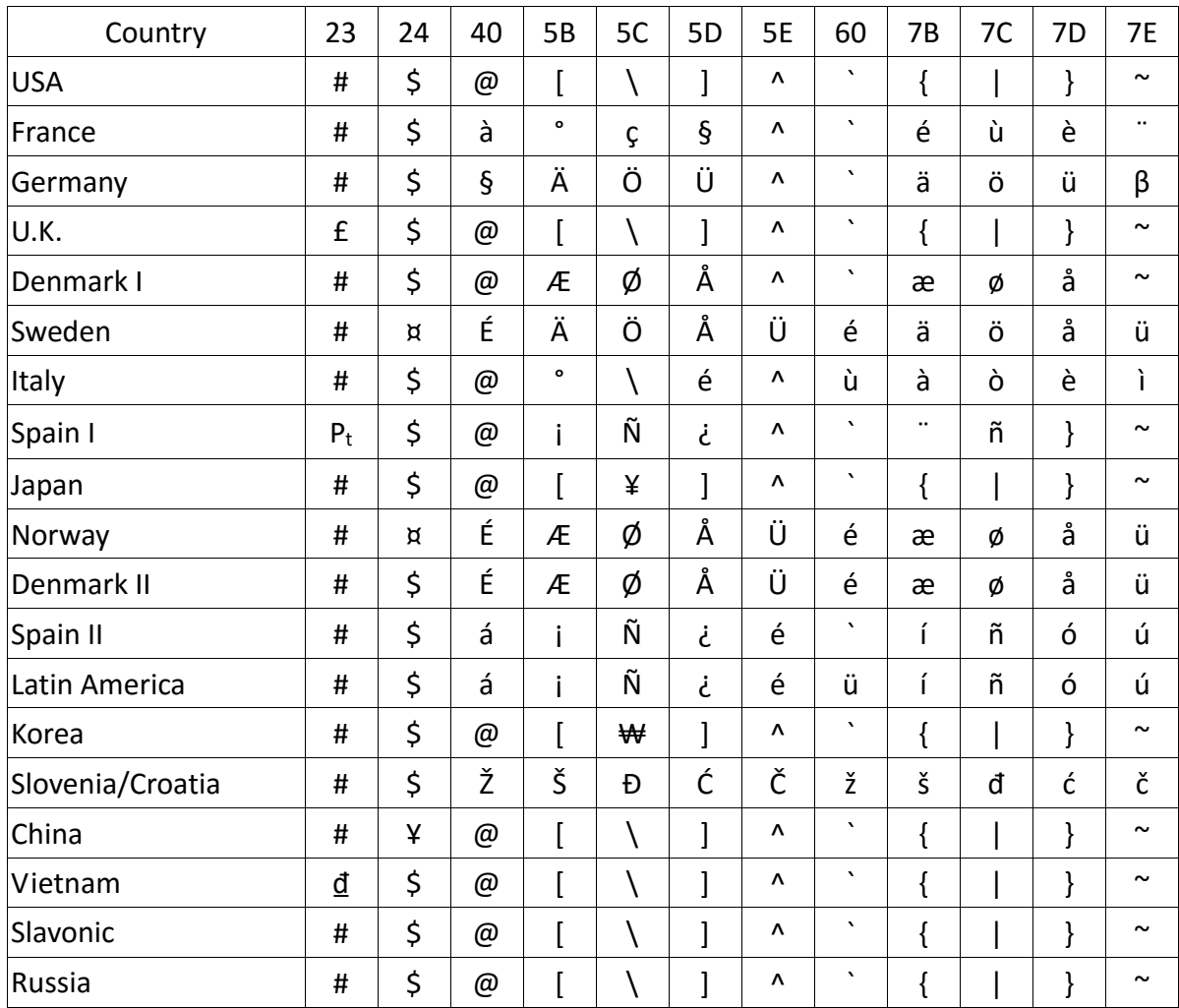